## **SaaS Alerts Integration Setup**

## How to Connect SaaS Alerts to MSPbots

You need to provide the SaaS Alerts API to connect SaaS Alerts to MSPbots.

Perform the following steps:

1. Get the API Key from the Saas Alerts UI. Click the **GET APIKEY** button to display the API key.

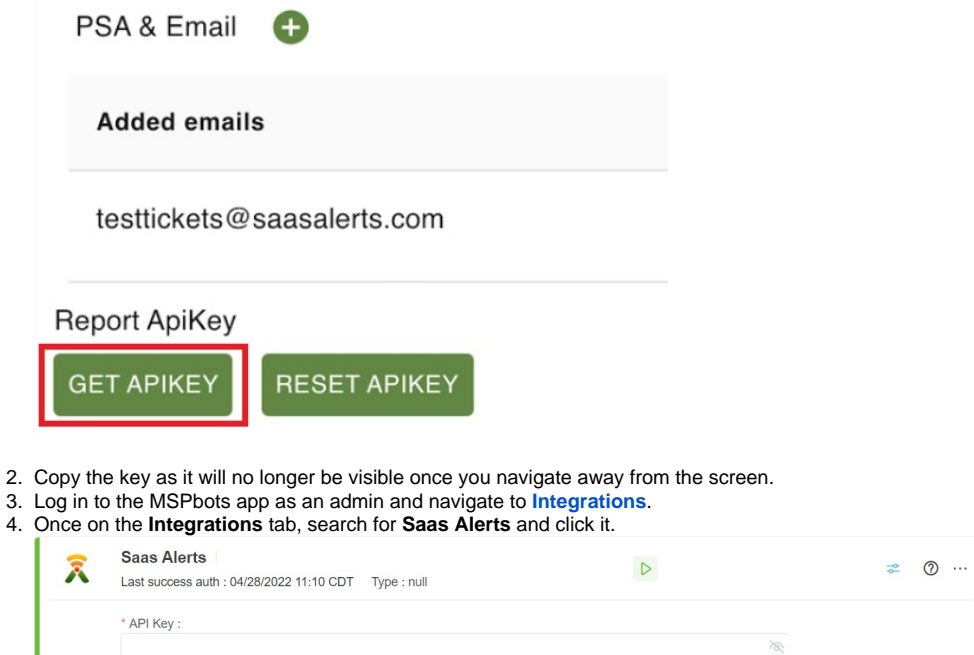

- 5. Enter the API key from step 2.
- 6. Click **Save And Sync**.